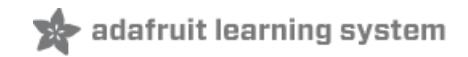

# **PM2.5 Air Quality Sensor**

Created by lady ada

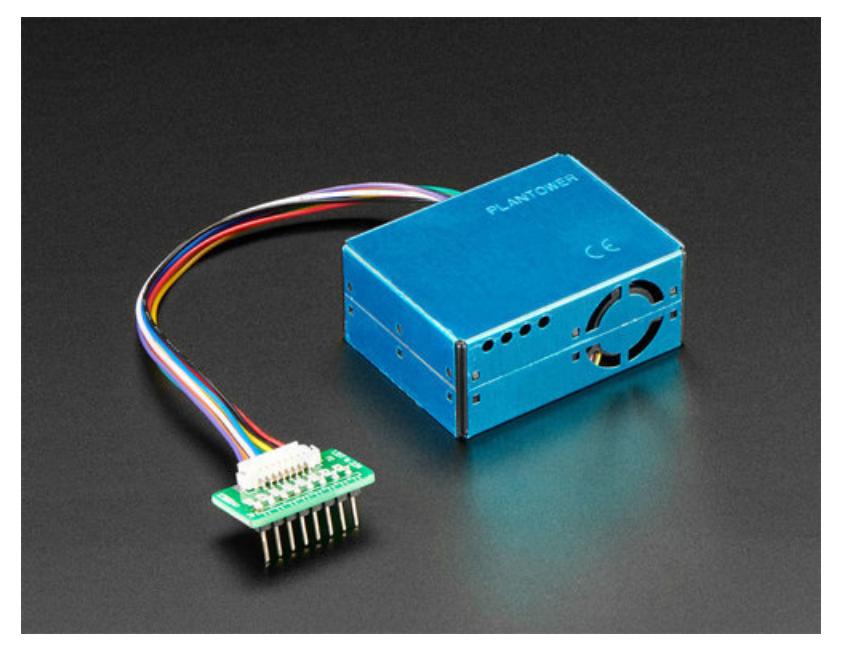

Last updated on 2018-08-22 04:05:03 PM UTC

#### **Guide Contents**

<span id="page-1-0"></span>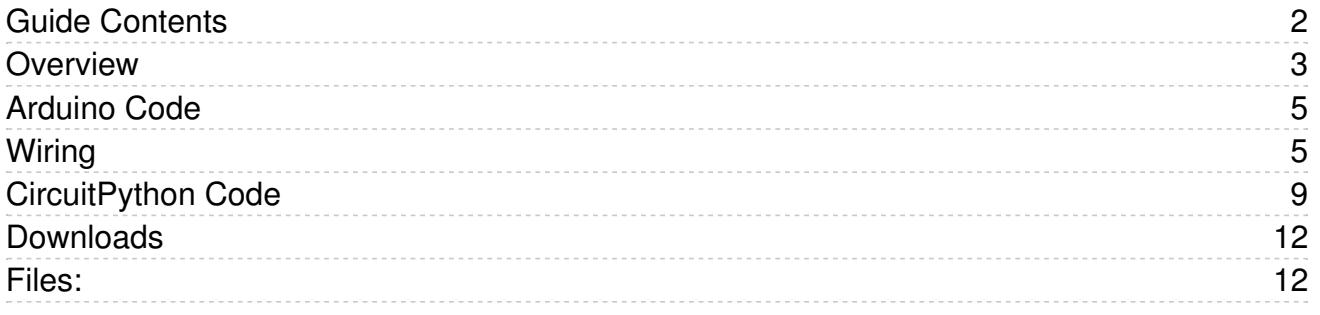

#### <span id="page-2-0"></span>Overview

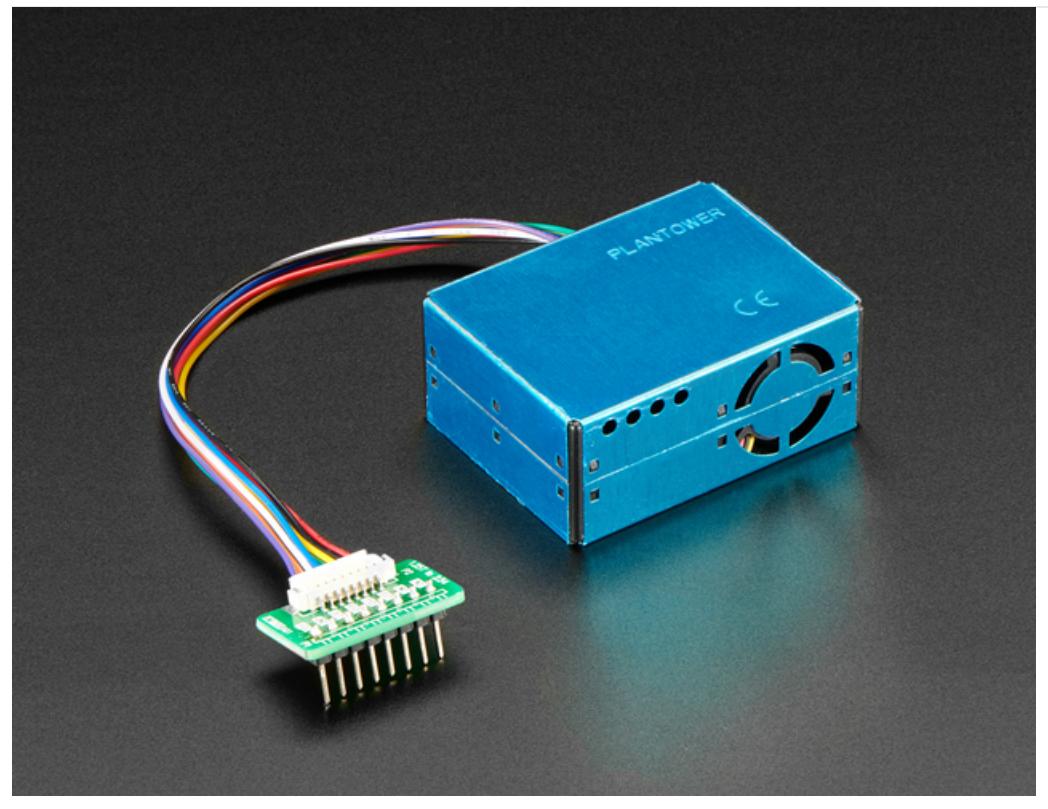

Breathe easy, knowing that you can track and sense the quality of the air around you with the PM2.5 Air Quality Sensor with Breadboard Adapter particulate sensor. Mad Max & Furiosa definitely should have hooked up one of these in their truck while scavenging the dusty desert wilderness of post-apocalyptic Australia [\(https://adafru.it/CiF](https://en.wikipedia.org/wiki/Mad_Max)). And for those of us not living in an Outback dystopia, this sensor + adapter kit is great for monitoring air quality, and super easy to use!

WITNESS real-time, reliable measurement of PM2.5 dust concentrations! (PM2.5 refers to particles that are 2.5 microns or smaller in diameter.) This sensor uses laser scattering to radiate suspending particles in the air, then collects scattering light to obtain the curve of scattering light change with time. The microprocessor calculates equivalent particle diameter and the number of particles with different diameter per unit volume.

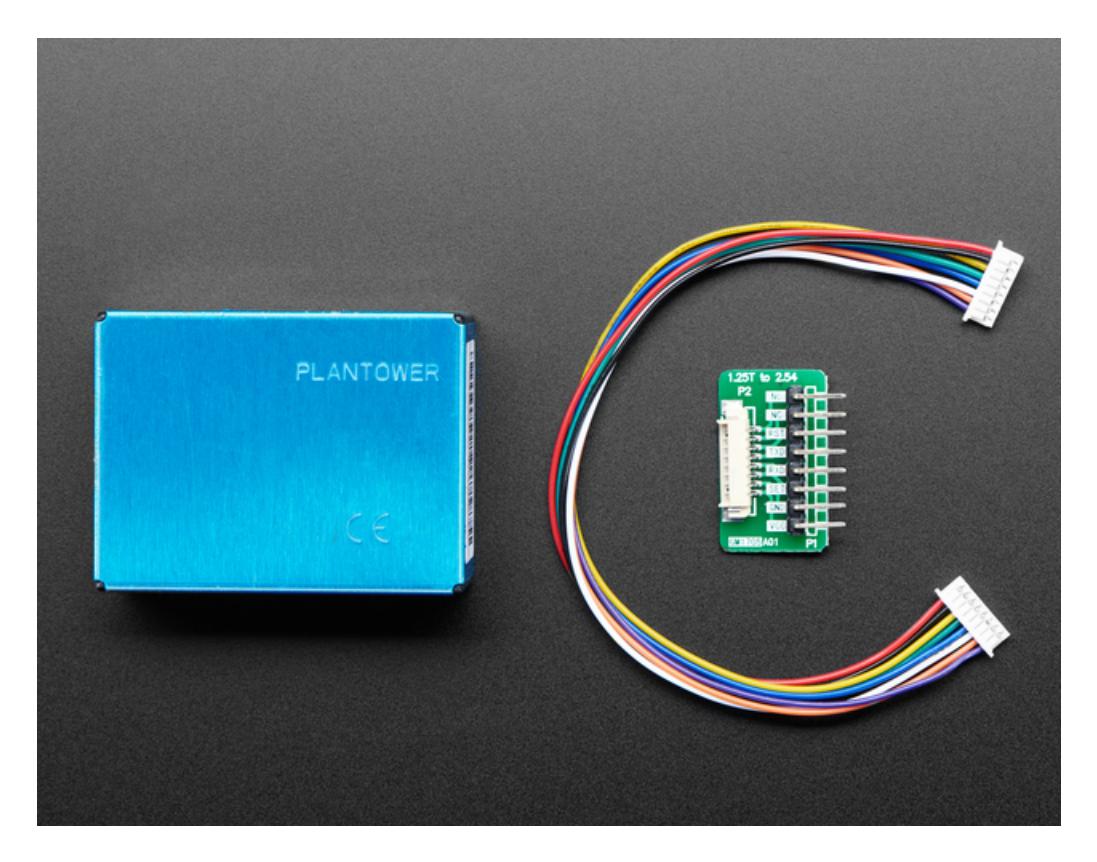

You'll need to hook this up to a microcontroller with UART input (or you could theoretically wire it up to a USB-Serial converter and parse the data on a computer [\(https://adafru.it/C7B\)\)](https://www.adafruit.com/product/3309) - we have code for both Arduino and CircuitPython. 9600 baud data streams out once per second, you'll get:

- PM1.0, PM2.5 and PM10.0 concentration in both standard & enviromental units
- Particulate matter per 0.1L air, categorized into 0.3um, 0.5um, 1.0um, 2.5um, 5.0um and 10um size bins

As well as checksum, in binary format (its fairly easy to parse the binary format, but it doesn't come out as pure readable ascii text)

We give you the sensor box as well as the cable and a 0.1" / 2.54mm breakout board so you can wire it easily. You only need power plus one data pin (for the UART TX). Power is 5V, logic is 3.3V

## <span id="page-4-0"></span>Arduino Code

This code will get you started with any Arduino compatible (e.g. Arduino UNO, Adafruit Metro, ESP8266, Teensy, etc. As long as you have either a hardware serial or software serial port that can run at 9600 baud.

#### <span id="page-4-1"></span>Wiring

Wiring is simple! Power the sensor with +5V and GND and then connect the data out pin (3.3V logic) to the serial input pin you'll use. Whether or not you are using hardware or software UART/serial may affect the pin, so adjust that as necessary. This wiring works for ATMega328P-based boards for sure, with Digital #2 as the data pin:

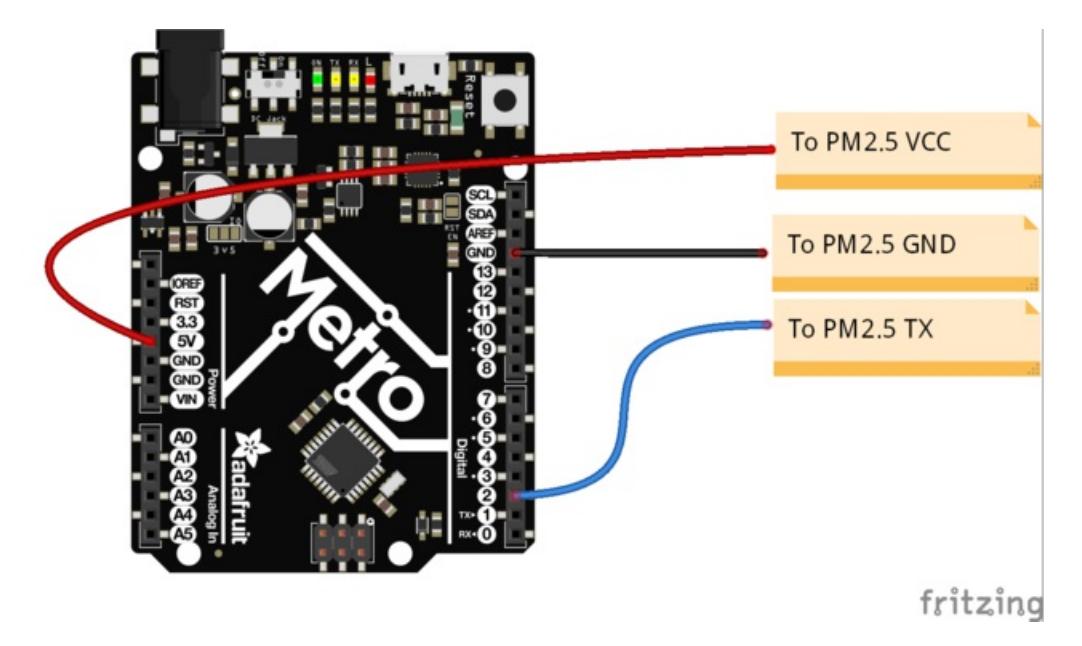

Upload this code to your board, and open up the serial console at 115200 baud

```
// On Leonardo/Micro or others with hardware serial, use those!
// uncomment this line:
// #define pmsSerial Serial1
// For UNO and others without hardware serial, we must use software serial...
// pin #2 is IN from sensor (TX pin on sensor), leave pin #3 disconnected
// comment these two lines if using hardware serial
#include <SoftwareSerial.h>
SoftwareSerial pmsSerial(2, 3);
void setup() {
 // our debugging output
 Serial.begin(115200);
 // sensor baud rate is 9600
 pmsSerial.begin(9600);
}
struct pms5003data {
 uint16_t framelen;
 uint16_t pm10_standard, pm25_standard, pm100_standard;
 uint16 t pm10 env, pm25 env, pm100 env;
  uint16_t particles_03um, particles_05um, particles_10um, particles_25um, particles_50um, particles_100u
  uint16 t unused;
```

```
uint16_t checksum;
};
struct pms5003data data;
void loop() {
 if (readPMSdata(&pmsSerial)) {
    // reading data was successful!
    Serial.println();
    Serial.println("---------------------------------------");
    Serial.println("Concentration Units (standard)");
    Serial.print("PM 1.0: "); Serial.print(data.pm10 standard);
    Serial.print("\t\tPM 2.5: "); Serial.print(data.pm25 standard);
    Serial.print("\t\tPM 10: "); Serial.println(data.pm100_standard);
    Serial.println("---------------------------------------");
    Serial.println("Concentration Units (environmental)");
    Serial.print("PM 1.0: "); Serial.print(data.pm10 env);
    Serial.print("\t\tPM 2.5: "); Serial.print(data.pm25 env);
    Serial.print("\t\tPM 10: "); Serial.println(data.pm100 env);
    Serial.println("---------------------------------------");
    Serial.print("Particles > 0.3um / 0.1L air:"); Serial.println(data.particles_03um);
    Serial.print("Particles > 0.5um / 0.1L air:"); Serial.println(data.particles 05um);
    Serial.print("Particles > 1.0um / 0.1L air:"); Serial.println(data.particles 10um);
    Serial.print("Particles > 2.5um / 0.1L air:"); Serial.println(data.particles 25um);
    Serial.print("Particles > 5.0um / 0.1L air:"); Serial.println(data.particles 50um);
    Serial.print("Particles > 50 um / 0.1L air:"); Serial.println(data.particles 100um);
    Serial.println("---------------------------------------");
 }
}
boolean readPMSdata(Stream *s) {
 if (! s->available()) {
   return false;
 }
 // Read a byte at a time until we get to the special '0x42' start-byte
 if (s - >peek() != 0x42) {
    s->read();
   return false;
 }
 // Now read all 32 bytes
 if (s->available() < 32) {
   return false;
  }
 uint8 t buffer[32];
 uint16 t sum = 0;
 s->readBytes(buffer, 32);
 // get checksum ready
  for (uint8 t i=0; i<30; i++) {
   sum += buffer[i];
 }
  /* debugging
  for (uint8 t i=2; i<32; i++) {
   Serial.print("0x"); Serial.print(buffer[i], HEX); Serial.print(", ");
  }
  Serial.println();
```

```
Serial.println();
  */
  // The data comes in endian'd, this solves it so it works on all platforms
  uint16 t buffer u16[15];
  for (uint8_t i=0; i<15; i++) {
    buffer\_u16[i] = buffer[2 + i*2 + 1];buffer ul6[i] += (buffer[2 + i*2] << 8);
  }
  // put it into a nice struct :)
  memcpy((void *)&data, (void *)buffer_u16, 30);
  if (sum != data.checksum) {
    Serial.println("Checksum failure");
    return false;
  }
  // success!
  return true;
}
\mathbf{A}^{\dagger}
```
You'll see data printed out once a second, with all the measurements. For a clean-air indoor room you'll see something like this:

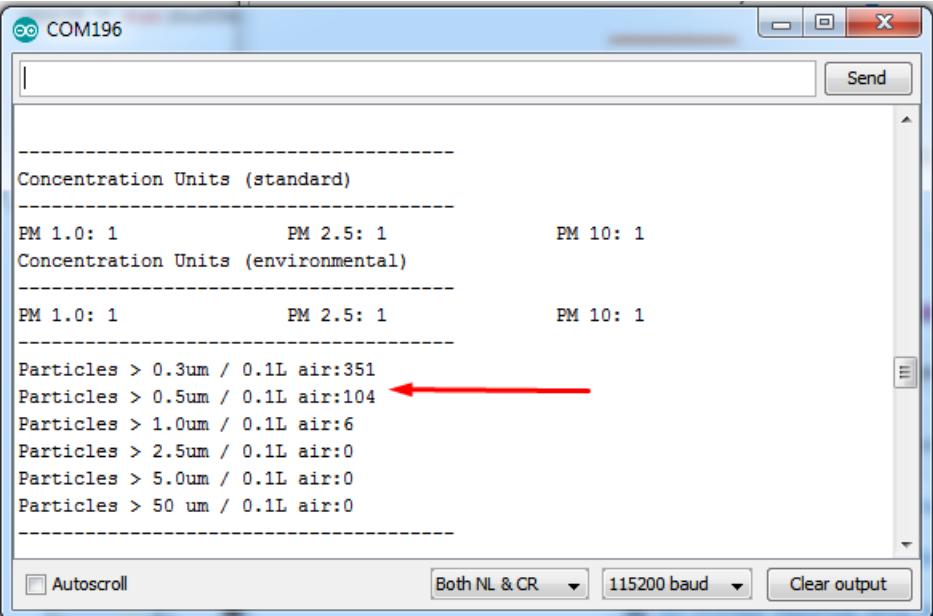

If you hold up a smoking soldering iron or something else that creates a lot of dust, you'll see much higher numbers!

 $\mathbf{E}$ 

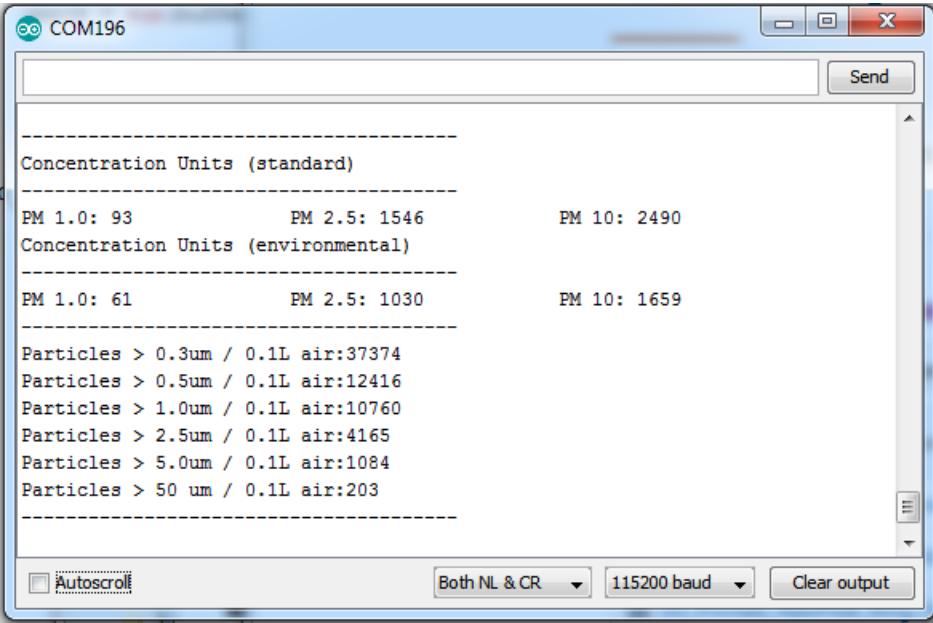

Note that the numbers are very precise looking but we don't believe that they're going to be perfectly accurate, calibration may be necessary!

## <span id="page-8-0"></span>CircuitPython Code

This code's pretty simple, you can hook up the power and ground pins to 5V and GND, respectively

Then wire up the TX pin from the sensor to RX pin on your CircuitPython board. Note, RX does not connect to RX!

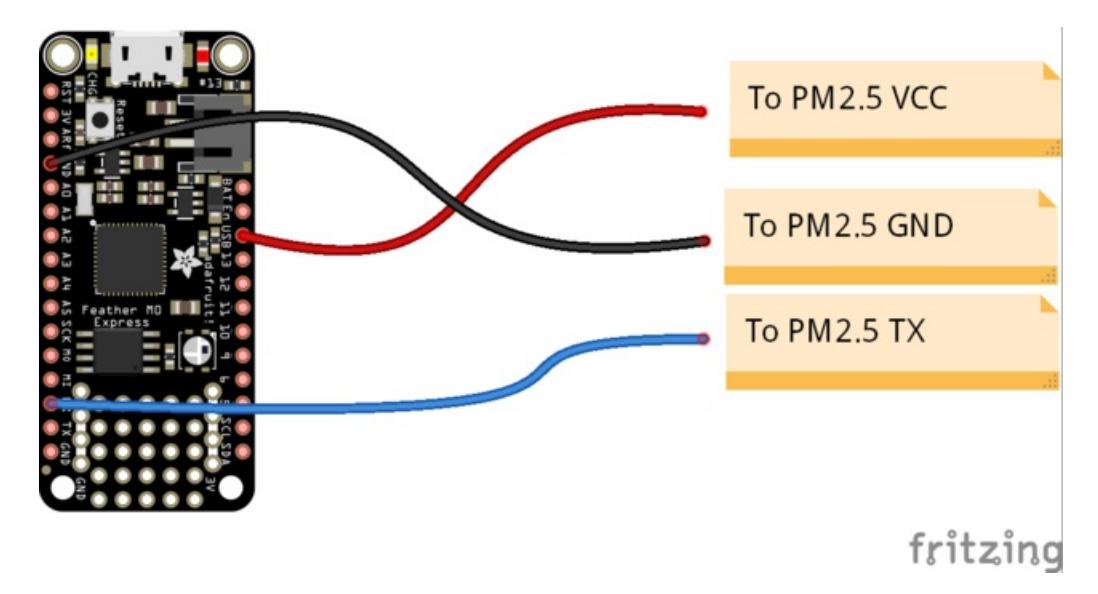

```
import board
import busio
from digitalio import DigitalInOut, Direction
try:
    import struct
except ImportError:
   import ustruct as struct
led = DigitalInOut(board.D13)
led.direction = Direction.OUTPUT
# Connect the Sensor's TX pin to the board's RX pin
uart = busio.UART(board.TX, board.RX, baudrate=9600)
buffer = []while True:
   data = uart.read(32) # read up to 32 bytes
   data = list(data)# print("read: ", data) # this is a bytearray type
    buffer += data
    while buffer and buffer[0] != 0x42:
       buffer.pop(0)
    if len(buffer) > 200:
        buffer = [] # avoid an overrun if all bad data
    if len(buffer) < 32:
       continue
    if buffer[1] != 0x4d:
        h \cup f f and h \cap f
```

```
buffer.pop(0)
    continue
frame_len = struct.unpack(">H", bytes(buffer[2:4]))[0]
if frame_len != 28:
    buffer = []continue
frame = struct.unpack(">HHHHHHHHHHHHHH", bytes(buffer[4:]))
pm10 standard, pm25 standard, pm100 standard, pm10 env, \
    pm25 env, pm100 env, particles 03um, particles 05um, particles 10um, \
    particles_25um, particles_50um, particles_100um, skip, checksum = frame
check = sum(buffer[0:30])if check != checksum:
   buffer = []continue
print("Concentration Units (standard)")
print("---------------------------------------")
print("PM 1.0: %d\tPM2.5: %d\tPM10: %d" %
      (pm10 standard, pm25 standard, pm100 standard))
print("Concentration Units (environmental)")
print("---------------------------------------")
print("PM 1.0: %d\tPM2.5: %d\tPM10: %d" % (pm10 env, pm25 env, pm100 env))
print("---------------------------------------")
print("Particles > 0.3um / 0.1L air:", particles_03um)
print("Particles > 0.5um / 0.1L air:", particles_05um)
print("Particles > 1.0um / 0.1L air:", particles_10um)
print("Particles > 2.5um / 0.1L air:", particles_25um)
print("Particles > 5.0um / 0.1L air:", particles_50um)
print("Particles > 10 um / 0.1L air:", particles_100um)
print("---------------------------------------")
buffer = buffer[32:]# print("Buffer ", buffer)
```
Then [open](file:///welcome-to-circuitpython/kattni-connecting-to-the-serial-console) up the REPL (https://adafru.it/Bec) to see the data printed out nicely for you!

Adafruit CircuitPython REPL Concentration Units (standard) PM 1.0: 1 PM2.5: 2 PM10: 2 Concentration Units (environmental) Particles > 0.3um / 0.1L air: 396 Particles > 0.5um / 0.1L air: 109 Particles > 1.0um / 0.1L air: 15 Particles >  $2.5$ um / 0.1L air: 1 Particles >  $5.0$ um / 0.1L air: 1 Particles > 10 um / 0.1L air: 0 

## <span id="page-11-0"></span>Downloads

<span id="page-11-1"></span>Files:

PMS5003 [Datasheet](https://cdn-shop.adafruit.com/product-files/3686/plantower-pms5003-manual_v2-3.pdf) / Manual (https://adafru.it/CiH)